wakon

# KDE Themes Workshop – Part 3++ **PLAYING** DRESS UP BY HAGEN HOEPFNER

**Most of us know that KDE has the ability to alter its appearance very rapidly by means of so-called 'themes'. This series describes how to create your own.**

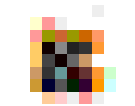

**Fig. 1: Icon 32x32 in size**

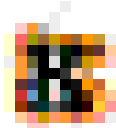

**Fig. 2: Icon 32x32 in size enlarged to 48x48**

This workshop was conceived as a three part series. I now find myself compelled to add a fourth. The notation 3++ is appropriate. This last part takes over where the third one left off – with manual work. In particular, it describes how to port icon themes from KDE 1.1.2 to KDE 2 without having to alter all the icons by hand.

# **Porting icons by machine**

A few things have been happening at KDE. The new version uses *.xpm*, instead of *.png* files as standard for the icons. It no longer stores these by crudely shoving them all into one directory, but into several. Each directory has five subdirectories. The icons must already be classified if an icon set is to be altered via dialog.

To do this, we must firstly use

mkdir eclipse2

to make a directory with the name of the icon theme. After that we make subdirectories, the names of which reflect the size of the icons. KDE 2 standard icon sizes are 16x16, 22x22, 32x32 and 48x48. As our icons are 32x32 we will now create the directories for icons of this size or smaller (enlarging them would effect their quality).

mkdir eclipse2/16x16 mkdir eclipse2/22x22 mkdir eclipse2/32x32

In these subdirectories, which classify the icons according to their use, additional subdirectories should now be made. The five classes are:

- actions
- apps

**Betrailling** 

- devices
- filesystems
- mimetypes

# KDE THEMES **BEGINNERS**

Filename in KDE 1.1.2 Filename in KDE 2 applications\_package.png package\_applications.png editors\_package.png package\_editors.png games\_package.png package\_games.png graphics\_package.png package\_graphics.png multimedia\_package.png package\_multimedia.png network\_package.png package\_network.png settings\_package.png package\_settings.png system\_package.png package\_system.png utilities\_package.png package\_utilities.png kfm\_fulltrash.png trashcan\_full.png kfm\_trash.png trashcan\_empty.png

The directory name in this case can be anything you

That completes the basic framework of the icon

theme. Next, we copy, using

**Table 1: Differing file names**

copy ~/eclipse/\*.xpm xpm2png\_temp

like.

That's the long and the short of it. Here are the commands:

mkdir eclipse2/GR÷flE/actions mkdir eclipse2/GR÷flE/apps mkdir eclipse2/GR÷flE/devices mkdir eclipse2/GR÷flE/filesystems mkdir eclipse2/GR÷flE/mimetypes

Now, to convert our *.xpm* files into *.png* files we will need a temporary directory. We create this with

mkdir xpm2png\_temp

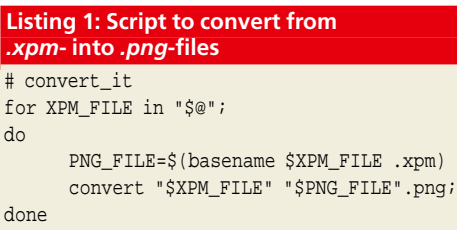

#### **Listing 2: Script for classifying icons**

#!/bin/sh #classify it DEFAULT\_KDE\_ICON\_TREE=/opt/kde2/share/icons/hicolor THEME\_PATH=../eclipse2 for I in "\$@"; do convert \$I -geometry 16x16 \_\_TEMP\_FILE16.png convert \$I -geometry 22x22 \_\_TEMP\_FILE22.png DEFAULT\_FILE="\$DEFAULT\_KDE\_ICON\_TREE/32x32/actions/\$I" if test -f \$DEFAULT\_FILE; then cp \$I \$THEME\_PATH/32x32/actions/ 2> /dev/null cp \_\_TEMP\_FILE16.png \$THEME\_PATH/16x16/actions/\$I 2> /dev/null cp \_\_TEMP\_FILE22.png \$THEME\_PATH/22x22/actions/\$I 2> /dev/null else DEFAULT\_FILE="\$DEFAULT\_KDE\_ICON\_TREE/32x32/apps/\$I" if test -f \$DEFAULT\_FILE; then cp \$I \$THEME\_PATH/32x32/apps/ 2> /dev/null cp \_\_TEMP\_FILE16.png \$THEME\_PATH/16x16/apps/\$I 2> /dev/null cp \_\_TEMP\_FILE22.png \$THEME\_PATH/22x22/apps/\$I 2> /dev/null else DEFAULT\_FILE="\$DEFAULT\_KDE\_ICON\_TREE/32x32/devices/\$I" if test -f \$DEFAULT\_FILE; then cp \$I \$THEME\_PATH/32x32/devices/ 2> /dev/null cp \_\_TEMP\_FILE16.png \$THEME\_PATH/16x16/devices/\$I 2> /dev/null cp \_\_TEMP\_FILE22.png \$THEME\_PATH/22x22/devices/\$I 2> /dev/null else DEFAULT\_FILE="\$DEFAULT\_KDE\_ICON\_TREE/32x32/filesystems/\$I" if test -f \$DEFAULT\_FILE; then cp \$I \$THEME\_PATH/32x32/filesystems/ 2> /dev/null cp \_\_TEMP\_FILE16.png \$THEME\_PATH/16x16/filesystems/\$I 2> /dev/null cp \_\_TEMP\_FILE22.png \$THEME\_PATH/22x22/filesystems/\$I 2> /dev/null else DEFAULT\_FILE="\$DEFAULT\_KDE\_ICON\_TREE/32x32/mimetypes/\$I" if test -f \$DEFAULT\_FILE; then cp \$I \$THEME\_PATH/32x32/mimetypes/ 2> /dev/null cp \_\_TEMP\_FILE16.png \$THEME\_PATH/16x16/mimetypes/\$I 2> /dev/null cp \_\_TEMP\_FILE22.png \$THEME\_PATH/22x22/mimetypes/\$I 2> /dev/null else echo "File could not be classified: \$I"; fi fi fi fi fi done

5 · 2001 **LINUX** MAGAZINE 109

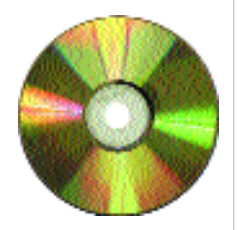

**Listings from the article**  *LinuxMagazine/kthemes/* the old files into the temporary directory and change, using

#### cd xpm2png\_temp

to this. The actual conversion functions almost ridiculously simply. We merely write a little script, using our favourite editor (*convert\_it*) and release this for execution with

#### chmod +x convert\_it

## and call it up with

#### ./convert\_it \*.xpm

After a short time all the *.xpm* files have been converted into *.png*s. We can also leave the classification of the files to a script (cf. *Listing 2*). This gleans the necessary information from the standard icon directory of KDE 2 and classifies our icons. The prerequisite for this is that we are still in the temporary directory when we do it. Take care here, as a few file names have changed. The differences in *Table 1* have been found by testing. These need to be corrected before calling up the *classify\_it* scripts by

#### mv old\_filename new\_filename

Once *Listing 2* has been typed, stored in the file *classify\_it* and, using

#### **Listing 3: index.desktop**

[KDE Icon Theme] Name=Eclipse Description=Eclipse Icons by Hagen Hoepfner DisplayDepth=32 Example=exec Inherits=hicolor DesktopDefault=32 DesktopSizes=16,22,32 SmallDefault=16 SmallSizes=16 Directories=16x16/apps,16x16/actions,16x16/d<sup>2</sup> evices,16x16/filesystems,16x16/mimetypes,22x7  $22$ /apps,  $22x22$ /actions,  $22x22$ /devices,  $22x22/fi$ lesystems, 22x22/mimetypes, 32x32/apps, 32x32/ac7 tions,32x32/devices,32x32/filesystems,32x327/ mimetypes, [16x16/apps] SIZE=16 Context=Applications Type=Fixed [16x16/actions] SIZE=16 Context=Actionsd Type=Fixed [16x16/devices]  $STZE=16$ Context=Devices Type=Fixed [16x16/filesystems] SIZE=16 Context=FileSystems Type=Fixed [16x16/mimetypes] SIZE=16 Context=MimeTypes Type=Fixed [22x22/apps] SIZE=22

#### chmod +x classify\_it

has been released for execution, the script is started with

#### ./classify\_it \*.png

After that, the names of the files are displayed which could not be classified in any of the above five classes. These are mainly icons which either belong to an application not yet known to KDE 2 or do not in fact fit into these classes (window icons  $\rho$ tc).

The script in *Listing 2* also ensures that the icons, correspondingly reduced in size, are sorted into the 16x16 and the 22x22 subdirectory. The scripts may not be resolved in the most elegant way. But they do work. So we now have our icons in the necessarily structured directory tree. All that remains is to create the configuration file *index.desktop* in the *eclipse2*-directory. This has a similar syntax to *eclipse.themerc* and is shown in *Listing 3*. The entries were obtained by re-engineering the "penguin" theme by Ilona Melis (listed as item 4 below). They are consequently not based on "substantiated" research. The individual parameters must therefore not be speculated upon. The ambitious reader should investigate further.

Context=Applications Type=Fixed [22x22/actions]  $STZE=22$ Context=Actionsd Type=Fixed [22x22/devices]  $STZE=22$ Context=Devices Type=Fixed [22x22/filesystems] SIZE=22 Context=FileSystems Type=Fixed [22x22/mimetypes] SIZE=22 Context=MimeTypes Type=Fixed [32x32/apps]  $Size = 32$ Context=Applications Type=Fixed [32x32/actions]  $Size = 32$ Context=Actionsd Type=Fixed [32x32/devices] Size=32 Context=Devices Type=Fixed [32x32/filesystems] Size=32 Context=FileSystems Type=Fixed [32x32/mimetypes] Size=32 Context=MimeTypes Type=Fixed

# KDE THEMES **BEGINNERS**

# **Using the icons**

Once the icons have been converted and classified, they have to be copied to the right place and then activated. The first is done via a simple copy command. As we are indeed still in the theme directory, we first have to leave this with

#### cd ..

Then we send it with

cp eclipse2/ ~/.kde2/share/icons/ -rf

to where it belongs.

Changing an icon theme in KDE 2 works on a dialog basis. The corresponding dialog is in the start menu under *Settings/Display/Design/Symbols* and is shown in *Figure 3*.

### *Info*

■

*[1] KDE Homepage:http://www.kde.org*

*[2] The example of an icon theme "eclipse2":*

*http://kde.themes.org/themes.phtml?cattype=inc&disptype=trad&numthemes=0&boxhide=1&the metxt=eclipse*

*[3] KDE Themes Homepage: http://kde.themes.org*

*[4] penguin theme : http://www.ilicon.com*

After the dialog has been called up, the icon theme to be used is selected by a left click on the name and confirmed by a left click on the *OK* button.

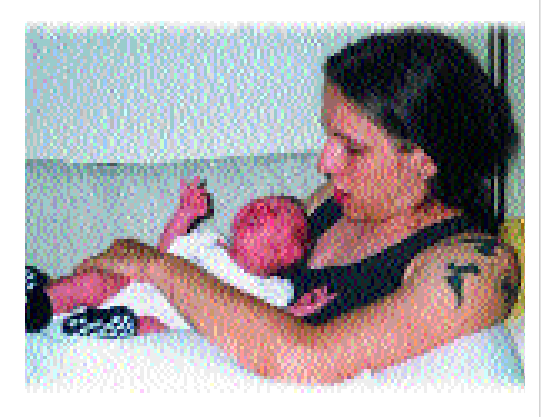

# **The author**

*Hagen Hoepfner studies computer science at Otto-von-Guericke-Universit‰t in Magdeburg.*

**Fig. 3: Changing icon themes under KDE 2**

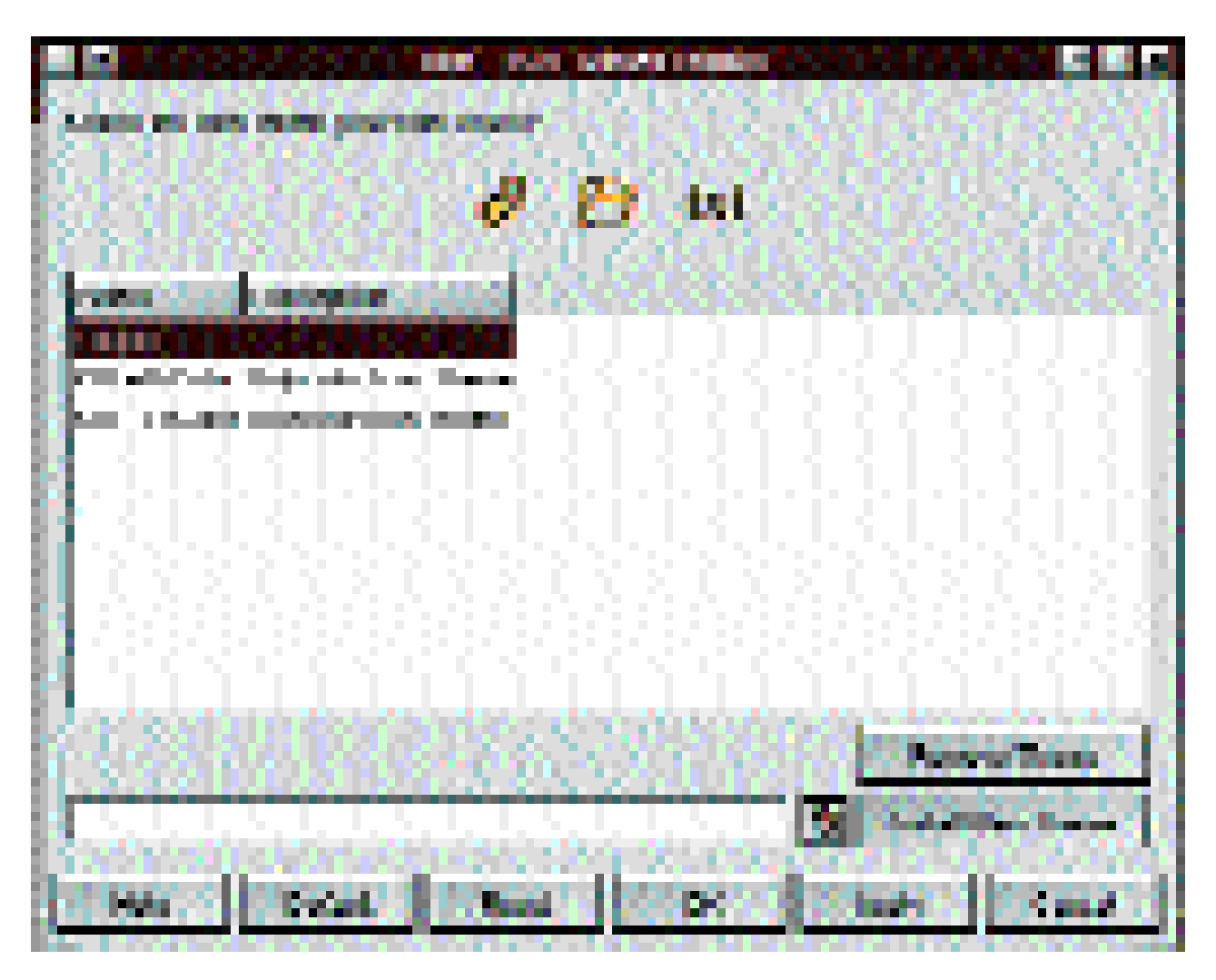